# Trial Toolkit

Make the most of your Dashlane trial in three steps

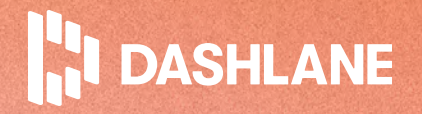

## Table of contents

- [Step 1: Customize your Admin Console](#page-2-0)  1
- [Step 2: Invite plan members](#page-3-0)  2
- [Step 3: Start building a culture of security](#page-4-0)  3
- [Feature glossary](#page-5-0)  4
- **[FAQ](#page-6-0)** 5
- [After the trial](#page-7-0)  6

## What's in this toolkit?

We know that learning a new tool (and onboarding your colleagues) can seem daunting—even when that tool is easy to use, like Dashlane. That's why we put together this trial toolkit. With it, you can make the most of your free trial and see how Dashlane can help you secure your organization, down to each individual business password.

In this toolkit you'll find a three-step plan for kicking off your trial, a feature glossary to help you get to know Dashlane, a list of common questions, and what to do after the trial ends.

Still need to start your trial? Follow along with this [one](https://www.youtube.com/watch?v=uOmEUwaqSn0)[minute video](https://www.youtube.com/watch?v=uOmEUwaqSn0) to choose which plan you want to test out.

<span id="page-2-0"></span>As an admin on a Dashlane Team or Dashlane Business plan, you have access to an all-in-one Admin Console. There, you can manage members, set password policies, and monitor your organization's overall security. To kick off your trial, we recommend taking two integral steps:

# $\bigcap$

If you're on a Business trial, here's how to integrate Dashlane with your preferred identity provider.

- 1. Set up Smart Spaces for work-life separation: In your Admin Console settings, you can set a policy that moves all passwords using your organization's email or website domains into a plan member's Business Space. This setting also means if a plan member leaves the company, they will automatically lose access to the items in their Business Space. Learn more in the Help Center.
- 2. Enable Account Recovery for peace of mind: Enabling this feature allows you to reset a plan member's Dashlane Master Password in case they forget it. Please note that if you integrate Dashlane with your preferred identity provider, account recovery will be handled by your identity provider rather than Dashlane. Learn more about Account Recovery in the Help Center.

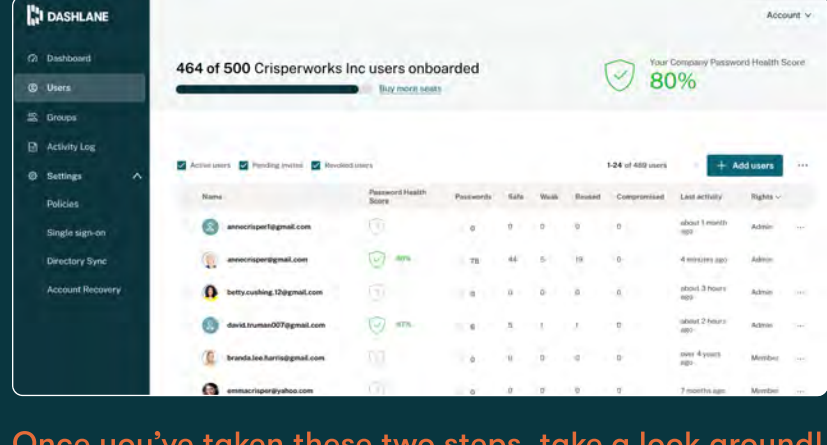

Once you've taken these two steps, take a look around! The better you know how to navigate your Admin Console, the better you can make Dashlane work for you. And we're here to help.

<span id="page-3-0"></span>We recommend inviting at least five other people to test Dashlane during your trial period. You can add plan members to your Dashlane trial from the Users tab in the Admin Console by manually typing in their email addresses or importing a spreadsheet (.csv) or text file (.txt).

,

We also recommend inviting at least one other colleague who you are comfortable adding as a second admin for the account. This way, if you're ever out of office, someone else can access the Admin Console.

## Invite email template

Here's a message you can send over Slack or email to invite your selected colleagues; Feel free to adapt the message based on your needs.

We recommend [linking to this blog post](https://blog.dashlane.com/quick-start-guide/) and including links to our getting started videos for [Dashlane Team](https://www.youtube.com/watch?v=RKE56igHwhM) or [Dashlane Business,](https://www.youtube.com/watch?v=TpCbf3ocOwk) depending on what trial you are on.

After you invite your selected members, don't forget to stay in touch to see how they are doing with Dashlane; Their experience can help you tailor how you onboard future plan members;

#### $\bullet$   $\bullet$   $\circ$   $\circ$   $\circ$

Subj: Upcoming invitation to Dashlane trial5 Hi [NAME],

[ORGANIZATION NAME] is trialing Dashlane, a secure, easy-to-use tool for password management. I'm inviting you to be an early member to test out Dashlane and provide valuable feedback; Here are a few things to know:

- With Dashlane, you only need to remember one password—your Dashlane Master Password; Then Dashlane will create, store, and autofill the passwords you need, simplifying your workflow and saving you time.
- You can keep your work and personal logins separate but easily manage them all within your Dashlane account.
- Dashlane makes sharing logins easy (and more secure); that way everyone who needs access to important logins and accounts will have it.

Keep an eye out—you'll soon receive an invitation email from Dashlane that includes a link to create your account.

For help getting started, check out this [step](https://blog.dashlane.com/quick-start-guide/)[by-step blog post](https://blog.dashlane.com/quick-start-guide/) or this short video; [LINK TO 'GETTING STARTED WITH DASHLANE TEAM' OR 'DASHLANE BUSINESS' VIDEO]

Please create your account by [DEADLINE], and let me know if you have any questions. <span id="page-4-0"></span>As our CEO JD Sherman says, "Security is not just a [technology problem, it's a human problem,"](https://blog.dashlane.com/human-security-problem-jd-sherman-interview/) and securing your company requires participation from every employee.

That's why we designed Dashlane to be the easiest-to-use solution on the market-regardless of how tech savvy your colleagues are. Your Dashlane trial is the perfect time to get your colleagues invested in and involved with improving your organization's security.

Once your invited members have saved at least five passwords, they'll receive individual Password Health Scores. As an admin, you'll get your company's overall Password Health Score. The Password Health Score shows a breakdown of weak, reused, and compromised passwords. During your free trial, see how much you can improve your organization's score. The reporting dashboard will give you an overview of progress over time. We recommend aiming for a score of above 80%.

To learn more about Dashlane's Password Health Score, view [this](https://www.dashlane.com/resources/password-health-explained)  [one-sheet.](https://www.dashlane.com/resources/password-health-explained) For more information about the reporting dashboard, please visit the [Help Center.](https://support.dashlane.com/hc/en-us/articles/360016225300-Password-Health-Scores-in-the-Admin-Console#h_01FBMWXE0Y1HJBC7RSBWQRVW4Q)

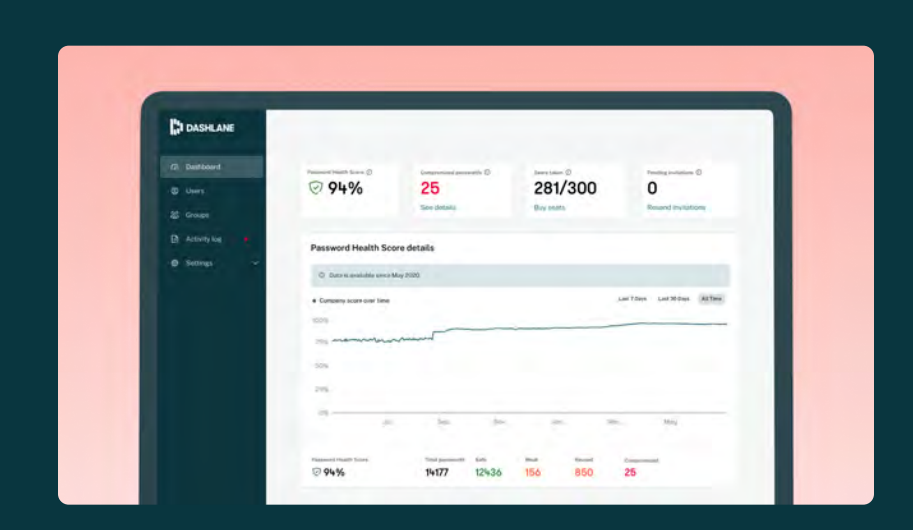

Reporting dashboard displaying your company's Password Health Score

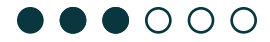

# <span id="page-5-0"></span>**Feature glossary**

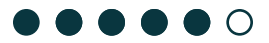

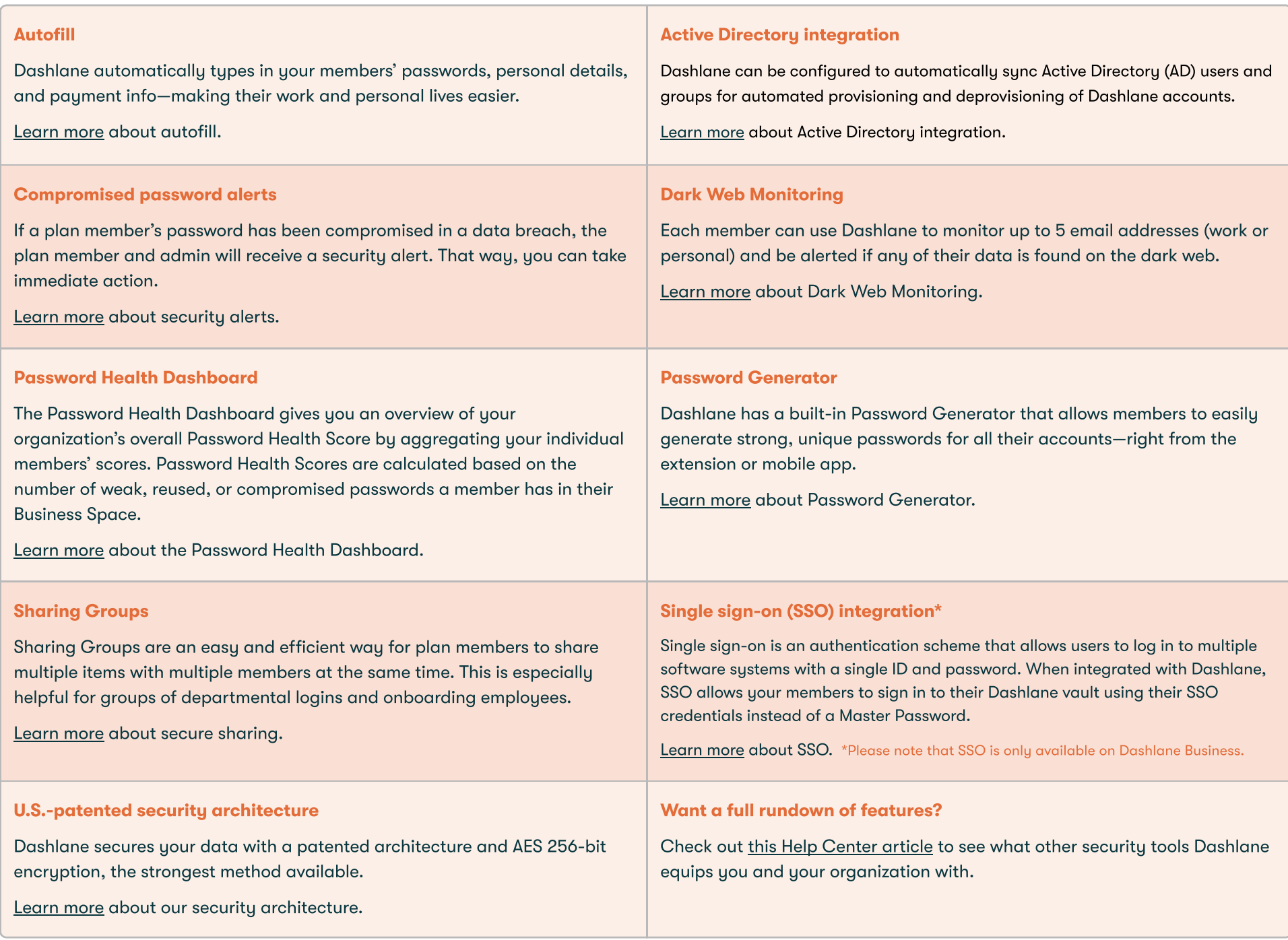

## <span id="page-6-0"></span>**F**<sub>ri</sub>l Frequently asked questions

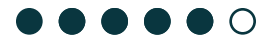

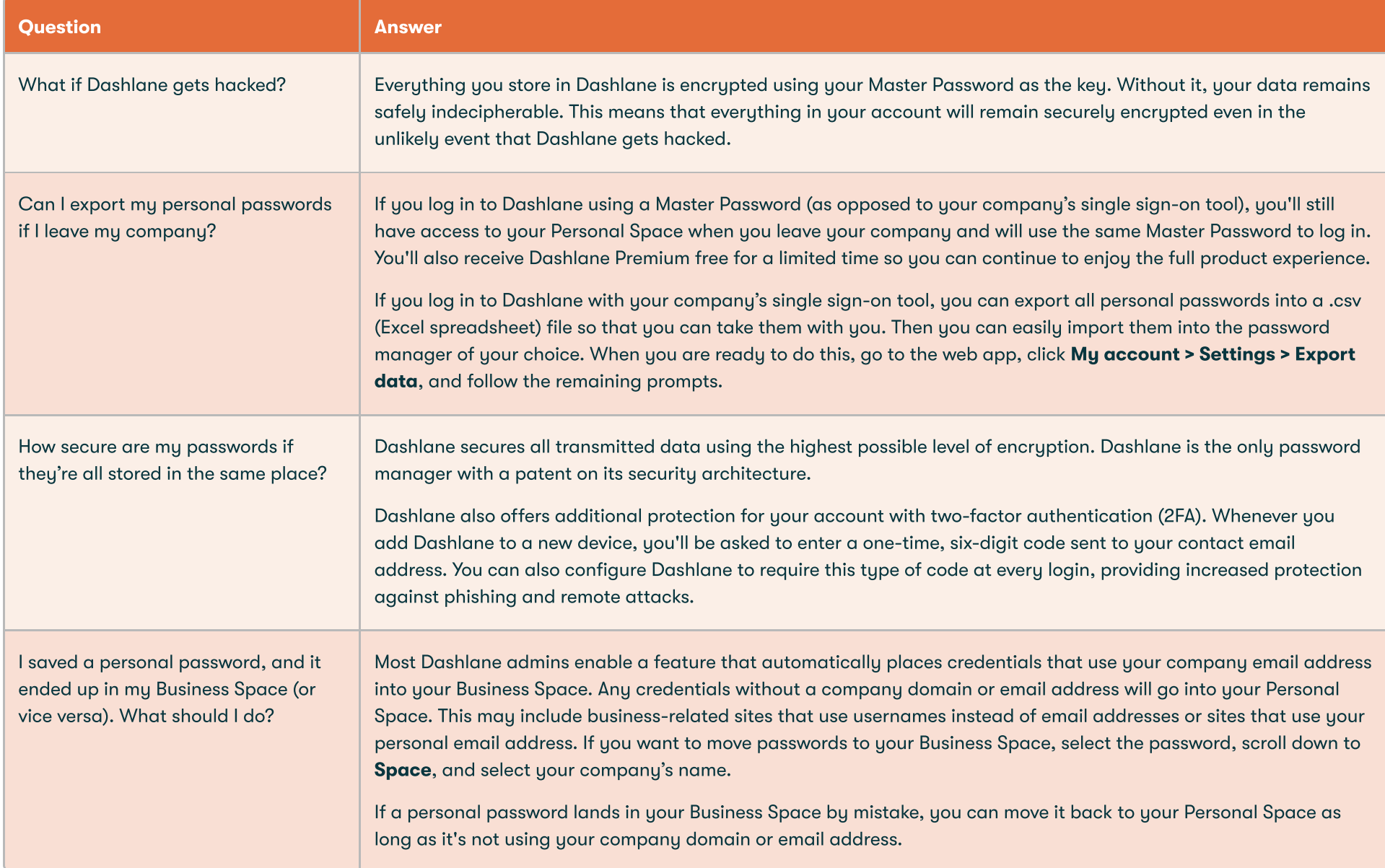

#### Have additional questions?

We're here to help. Visit our [Resource Library](https://www.dashlane.com/resources#Videos&Webinars) for additional [admin](https://www.dashlane.com/resources#AdminResources) and [member](https://www.dashlane.com/resources#UserEducation) resources / Contact [Dashlane Support](https://support.dashlane.com/hc/en-us/requests/new) or your Dashlane Account Executive / Visit our **FAQ** about security at Dashlane

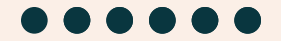

## <span id="page-7-0"></span>Your Dashlane trial is complete—nice!

If you decide to purchase Dashlane, the next step is to build your deployment and onboarding plan. This is the perfect time to apply what you learned from the members you invited during your trial and address your organization's specific needs. We'll provide resources and guidance to help you create your personalized deployment plan, such as this [Help Center article.](https://support.dashlane.com/hc/en-us/articles/360012482199-Dashlane-deployment-guide)

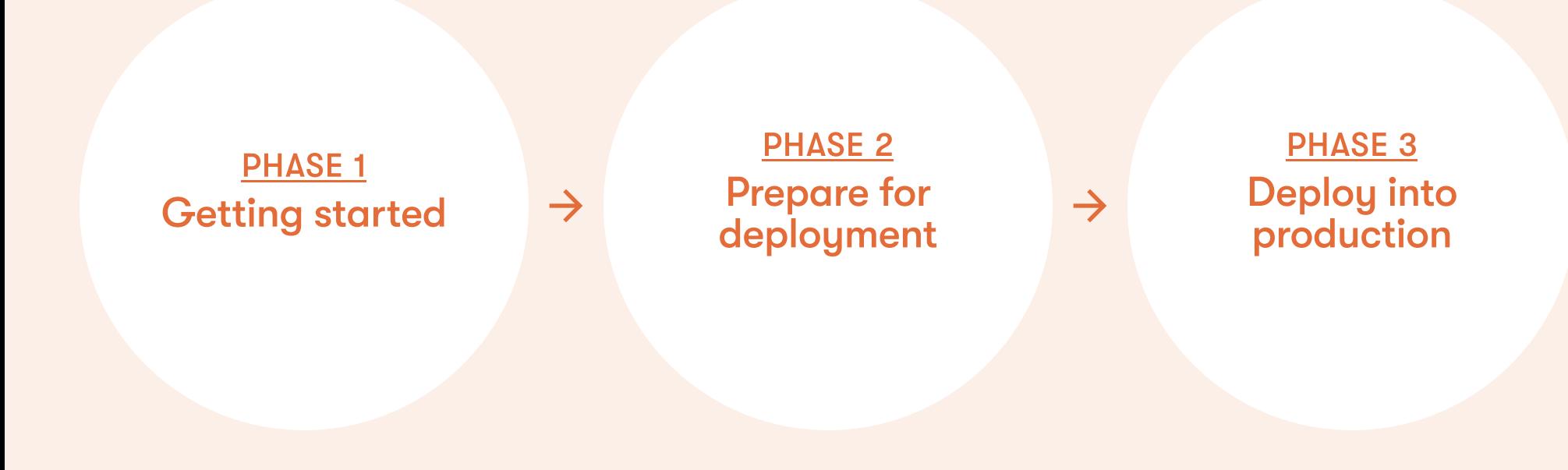

We're always here to help. If you have questions that weren't answered in this toolkit, [let us know](https://www.dashlane.com/business/enterprise?utm_source=website&utm_medium=other&utm_campaign=TrialToolkit).